## NC PLT Facilitator access to online workshop registrations via the NCSU Reporter System

When you submit a workshop proposal for a workshop open to the general public, participants will be directed to register and pay the workshop fee via the NCSU Reporter System (reporter.ncsu.edu). They will have to create an account, which is simply their email and contact information.

All workshop facilitators will have access to their workshop information in the Reporter system via their accounts. How do you have an account? One of two ways:

- You have previously registered for a PLT training via this site (for example, all facilitators that attended the 2017 Facilitator Workshop\*\*\*)
- I have created a beginning account for you with the email provided on your workshop proposal form and the generic password Pltw0rksh0p. When you log in, you can choose to change your password.
- Accounts never expire. You can request a new password if you have forgotten. Feel free to write it down though! No credit card information is stored in your account.

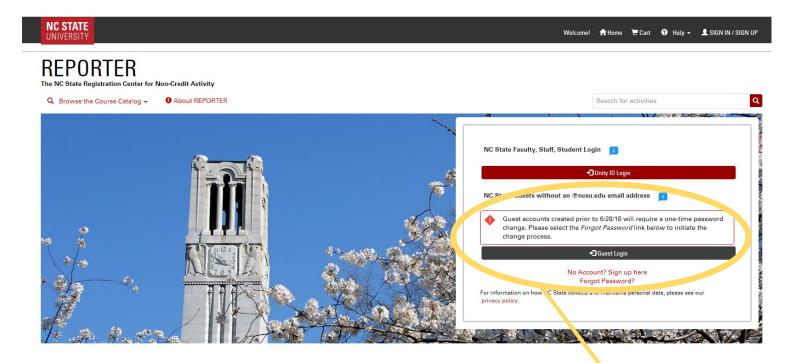

\*\*\* NOTE: If you created an account prior to June 28, 2018, you are required to change your password because the university changed the security settings for the system. Select the FORGOT PASSWORD link to change your password.

Facilitators will access their workshop info via the Guest Login box (if you are not an employee of NC State University). This is also where you go if you have forgotten your password.

| C @ Secure https://reporter.ncsu.edu | n, your page will look like this:                                                                                                    | wood 🌣 My Account - 👔 Home 🗮 Cart 0 🧿 Help -                                   | updat | name, and where you can<br>e your account (including<br>assword if you want)                                                                             |
|--------------------------------------|----------------------------------------------------------------------------------------------------|--------------------------------------------------------------------------------|-------|----------------------------------------------------------------------------------------------------|
|                                      | Courses Instructor<br>Upcoming Courses                                                                                                    |                                                                                | _     | Clicking on the<br>INSTRUCTOR Tab will<br>give you access to your<br>PLT Workshop (course)                                                               |
|                                      | Opcommon Courses     You are currently registered for the following Courses:     No items found     Prenecousines     No items found     Prenecousines     No items found     Waitlist     No items found     Drop Requests     No items found | ts   Exter al Course Submissions   No items found   Watchlist   No items found |       | The page opens with<br>the MY COURSES tab<br>open. This tab is for<br>courses you at taking<br>from NC State, and<br>does not apply to PLT<br>so ignore! |

When you select the **INSTRUCTOR** Tab, your page will look like this:

| ← → C Secure   https://reporter.ncsu.edu |                                                                                                    | Or 5                                                                                                    |                                                                                            |
|------------------------------------------|----------------------------------------------------------------------------------------------------|----------------------------------------------------------------------------------------------------|--------------------------------------------------------------------------------------------|
| NC STATE<br>UNIVERSITY                   | Stacie Hagwo                                                                                                    | od 🌣 My Account + 🏦 Home 🗮 Cart 0 🛛 Help + 🕞 Sign                                                                                                    | 04                                                                                         |
| REPORTER                                 | Course Instructor                                                                                                    |                                                                                                    | Clicking on the<br>INSTRUCTOR Tab will<br>give you access to your<br>PLT Workshop (course) |
|                                          | Active Instances<br>Your Current/Future Course Assignment<br>Start End Date vurse ID Instance ID Cour-<br>2/5/2018 2/5/2018 CNR- 00C/03 Project<br>2/5/2018 2/5/2018 CNR- 00C/03 Project<br>DFR-<br>PLT Tree K-8<br>Workshop<br>@ Walnut<br>Creek<br>Wetland<br>Center | View Roster Final Attendance Daily Attendance (Optional)                                                                                             |                                                                                            |
| 6                                        | Inactive Instances<br>Completed Course Assignments<br>Start End Date Course ID Instance ID Course<br>Date<br>No items found                                                                                                    | Your PLT Workshop Date.<br>Ignore the CNR-DFER-PLT<br>and Course ID that is<br>internal information<br>when I set up your<br>workshop in the system. | All the good stuff you<br>need is right here, and<br>explored more on the<br>next page.    |

| STATE                                                                                                    |                                                                                              |                                                      |                                                                            |                                                   |                                          | Stacie Hag              | wood 🂠 My Acc | ount 🗸 🔥 Hon  | ne 🛛 📜 Cart O | 🕄 Help 🗸                 | Ges      |
|----------------------------------------------------------------------------------------------------|----------------------------------------------------------------------------------------------|------------------------------------------------------|----------------------------------------------------------------------------|---------------------------------------------------|------------------------------------------|-------------------------|---------------|---------------|---------------|--------------------------|----------|
|                                                                                                    | PORTER                                                                                       |                                                      |                                                                            |                                                   |                                          |                         |               |               |               |                          |          |
|                                                                                                    | UTTLI                                                                                        |                                                      |                                                                            |                                                   |                                          |                         |               |               |               |                          |          |
| e Catalog                                                                                                    |                                                                                              | My Courses                                           | Instructor                                                                 |                                                   |                                          |                         |               |               |               |                          |          |
|                                                                                                    |                                                                                              |                                                      |                                                                            |                                                   |                                          |                         |               |               |               |                          |          |
|                                                                                                    |                                                                                              |                                                      |                                                                            | Ces<br>se Assignmen                               | at                                       |                         |               |               |               |                          |          |
|                                                                                                    |                                                                                              | Start                                                | End Date                                                                   | Course ID                                         | Instance ID                              | Course                  |               |               |               |                          |          |
|                                                                                                    |                                                                                              | Date 2/5/2018                                        | OFFICIAL CI                                                                | NR- 000003                                        | Project                                  |                         |               |               |               |                          |          |
|                                                                                                    |                                                                                              | 2/5/2018                                             |                                                                            | ER-                                               | Learning<br>Tree K                       | View Details            | View Roster   | Final Attenda | nce Daily     | Attendance (0            | ptional) |
|                                                                                                    |                                                                                              |                                                      |                                                                            |                                                   | Werkshop<br>e Walnut<br>Creek            |                         |               |               |               |                          |          |
|                                                                                                    |                                                                                              |                                                      |                                                                            |                                                   | Wetland<br>Center                        |                         |               |               |               |                          |          |
|                                                                                                    |                                                                                              |                                                      |                                                                            | 4                                                 |                                          |                         |               |               |               |                          |          |
|                                                                                                    |                                                                                              |                                                      |                                                                            |                                                   |                                          |                         |               |               |               |                          |          |
|                                                                                                    | S: All the inf                                                                               |                                                      |                                                                            | · .                                               |                                          |                         |               |               |               |                          |          |
| orkshop th                                                                                                    | at the publi                                                                                 | c sees in                                            | the syst                                                                   | em.                                               |                                          |                         |               |               |               |                          |          |
| orkshop th<br>his is entei                                                                                        |                                                                                              | c sees in<br>LT Coord                                | the syst<br>inator.                                                        | tem.<br>You                                       |                                          | /                       |               |               |               |                          |          |
| orkshop th<br>his is entei                                                                                        | at the publi<br>red by the P                                                                 | c sees in<br>LT Coord                                | the syst<br>inator.                                                        | tem.<br>You                                       |                                          |                         |               |               |               |                          |          |
| orkshop th<br>his is entei                                                                                        | at the publi<br>red by the P                                                                 | c sees in<br>LT Coord                                | the syst<br>inator.                                                        | tem.<br>You                                       | Ea                                       | ich Tab                 | across th     | e top car     | n help y      | ou                       |          |
| orkshop th<br>his is entei                                                                                        | at the publi<br>red by the P                                                                 | c sees in<br>LT Coord                                | the syst<br>inator.                                                        | tem.<br>You                                       |                                          |                         | across th     | •             |               |                          |          |
| orkshop th<br>his is enter<br>cannot c                                                                            | at the publi<br>red by the P                                                                 | c sees in<br>LT Coord                                | the syst<br>inator.                                                        | tem.<br>You                                       |                                          |                         |               | •             |               |                          |          |
| orkshop th<br>his is enter<br>cannot c                                                                            | at the publi<br>red by the P<br>lirectly edit                                                | c sees in<br>LT Coord                                | the syst<br>inator.                                                        | rem.<br>You                                       | m                                        | anage y                 | our work      | •             | istratio      |                          | *        |
| orkshop th<br>his is enter<br>cannot c<br>w Roster                                                                | at the publi<br>red by the P<br>directly edit                                                | c sees in<br>LT Coord<br>this infor<br>Sign-In Sheet | the syst<br>inator.<br>mation                                              | ipants Expo                                       | ma<br>ort To Excel                       | anage y<br>Export To CS | vour work     | shop reg      | istratio      | <b>n.</b><br>1 to 5 of 5 |          |
| orkshop th<br>his is enter<br>cannot c<br>w Roster<br>Show/Hide Searc<br>Last Name                                | hat the publi<br>red by the P<br>directly edit<br>the Fields Generate                        | c sees in<br>LT Coord<br>this infor                  | the syst<br>inator.<br>mation<br>Email Partic                              | ipants Expo<br>imail                              | ort To Excel<br>Empl                     | anage y                 | our work      | •             | istratio      | n.                       |          |
| orkshop th<br>his is enter<br>cannot c<br>w Roster<br>Show/Hide Searc<br>Last Name<br>Cook                        | at the publi<br>red by the P<br>directly edit                                                | c sees in<br>LT Coord<br>this infor<br>Sign-In Sheet | the syst<br>inator.<br>mation<br>Email Partic<br>ame E                     | ipants Expo<br>imail                              | mi<br>ort To Excel<br>Empl               | anage y<br>Export To CS | vour work     | shop reg      | istratio      | <b>n.</b><br>1 to 5 of 5 |          |
| orkshop th<br>his is enter<br>cannot c<br>w Roster<br>Show/Hide Searc<br>Last Name                                | hat the publi<br>red by the P<br>directly edit<br>the Fields Generate                        | c sees in<br>LT Coord<br>this infor<br>Sign-In Sheet | the syst<br>inator.<br>mation<br>Email Partic<br>ame E                     | ipants Expo<br>imail                              | ert To Excel<br>Empl<br>rer              | anage y<br>Export To CS | vour work     | shop reg      | istratio      | <b>n.</b><br>1 to 5 of 5 |          |
| orkshop th<br>his is enter<br>cannot c<br>w Roster<br>Show/Hide Searc<br>Last Name<br>Cook<br>Henderson           | the publi<br>red by the P<br>directly edit<br>the Fields<br>First Name<br>Dave<br>Kati       | c sees in<br>LT Coord<br>this infor<br>Sign-In Sheet | the syst<br>inator.<br>mation<br>Email Partic<br>ame E<br>c<br>k<br>r      | ipants Expo<br>mail                               | err<br>ail                               | anage y<br>Export To CS | vour work     | shop reg      | istratio      | <b>n.</b><br>1 to 5 of 5 |          |
| orkshop th<br>his is enter<br>cannot c<br>w Roster<br>Show/Hide Searc<br>Last Name<br>Cook<br>Henderson<br>Strnad | the public<br>red by the P<br>directly edit<br>the fields<br>First Name<br>Dave<br>Kati<br>R | c sees in<br>LT Coord<br>this infor<br>Sign-In Sheet | the syst<br>inator.<br>mation<br>Email Partic<br>ame E<br>c<br>k<br>r<br>s | ipants Expo<br>mail<br>ave@enoriv<br>ati.hendersc | ert To Excel<br>Empl<br>rer<br>ail<br>ar | anage y<br>Export To CS | vour work     | shop reg      | istratio      | <b>n.</b><br>1 to 5 of 5 |          |

No need to worry about Final Attendance, the State Coordinator will take care of that when you submit your paperwork after the workshop!

All workshop facilitators (instructors) will receive notification via email when participants register for their workshop.